## **PANDUAN PENGGUNAAN WEB WAJIB TAYANG**

Panduan sistem wajib tayang

1. klik "Daftar Sekarang" untuk mendaftar menjadi pengguna.

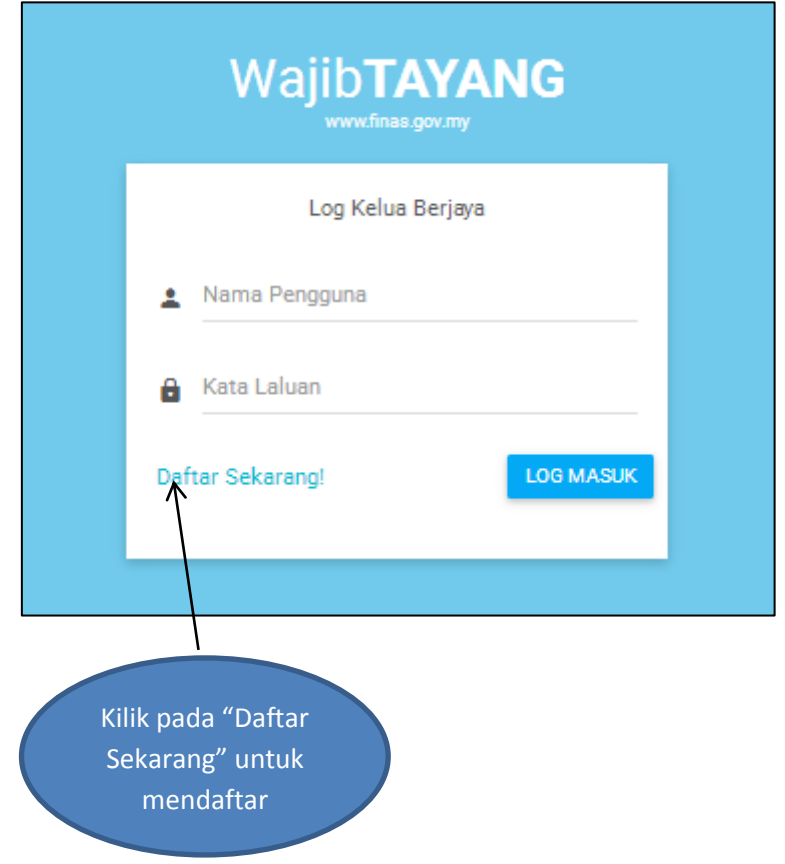

2- Isikan setiap ruang yang telah disediakan seperti dalam rajah dibawah.

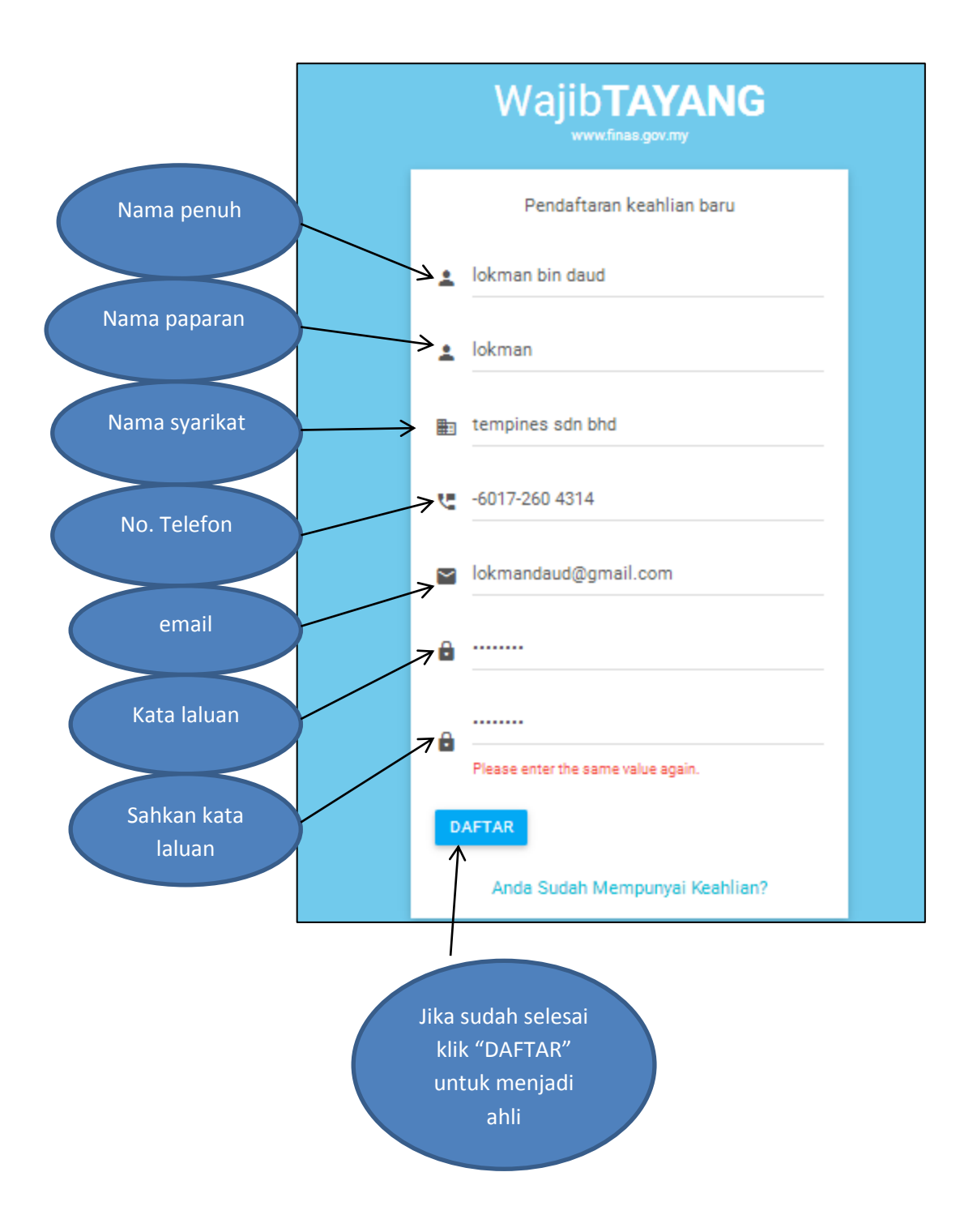

3- Log masuk nama pengguna dan kata laluan yang telah berjaya didaftarkan

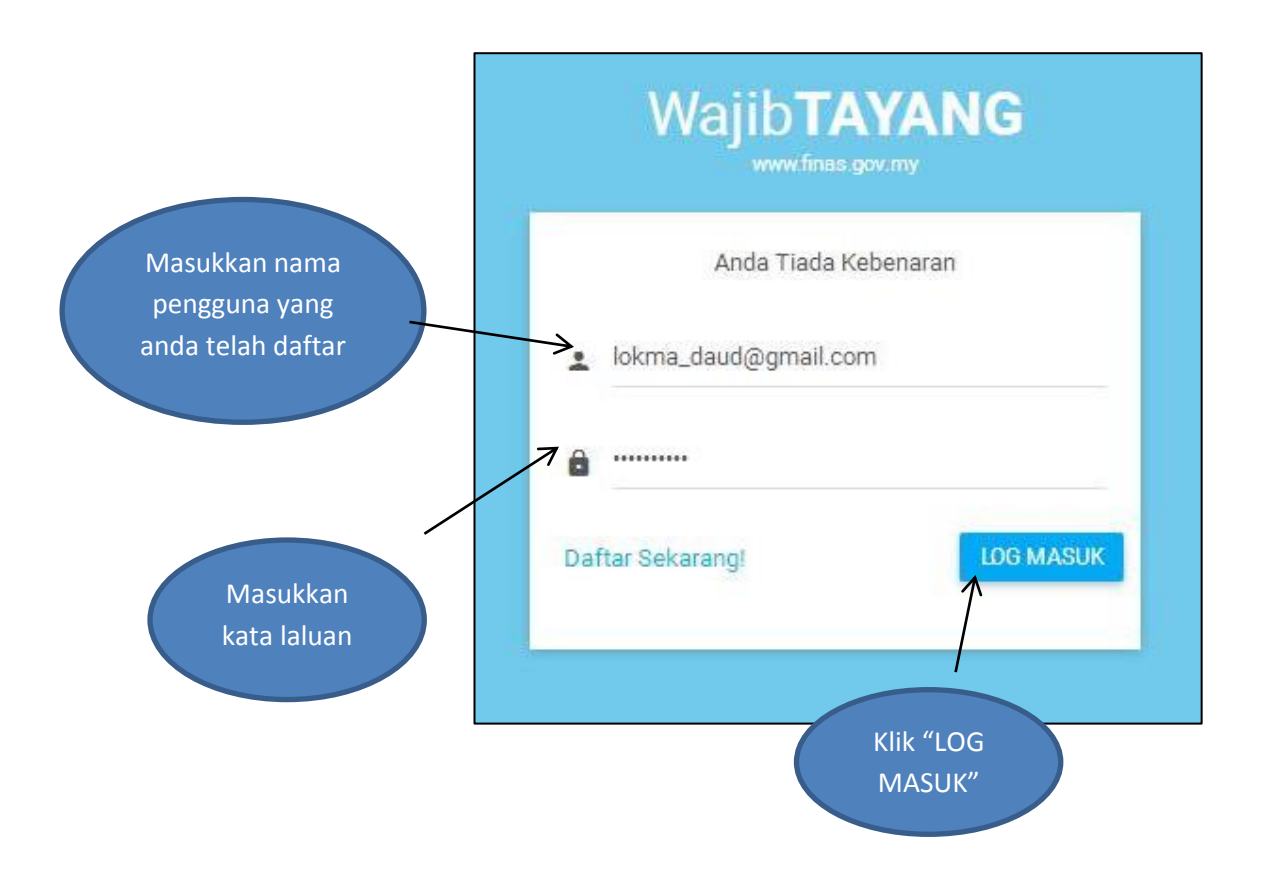

## **Panduan penempahan slot wajib tayang**

1- klik pada "Menempah Slot" untuk membuat tempahan.

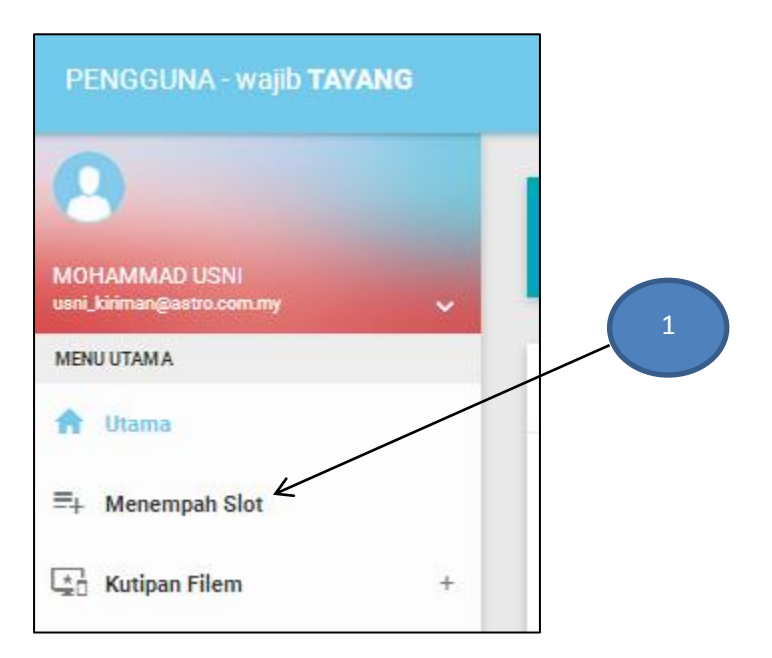

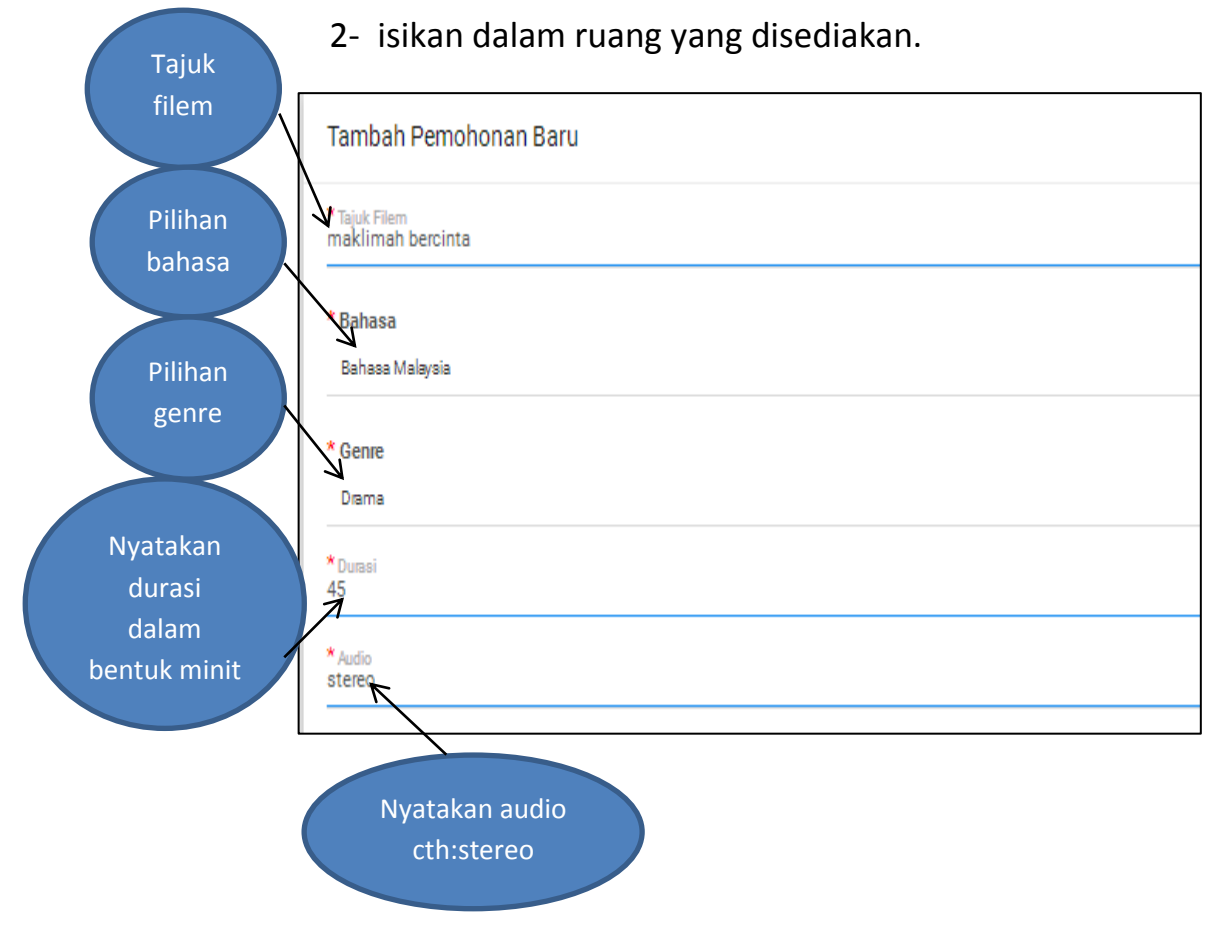

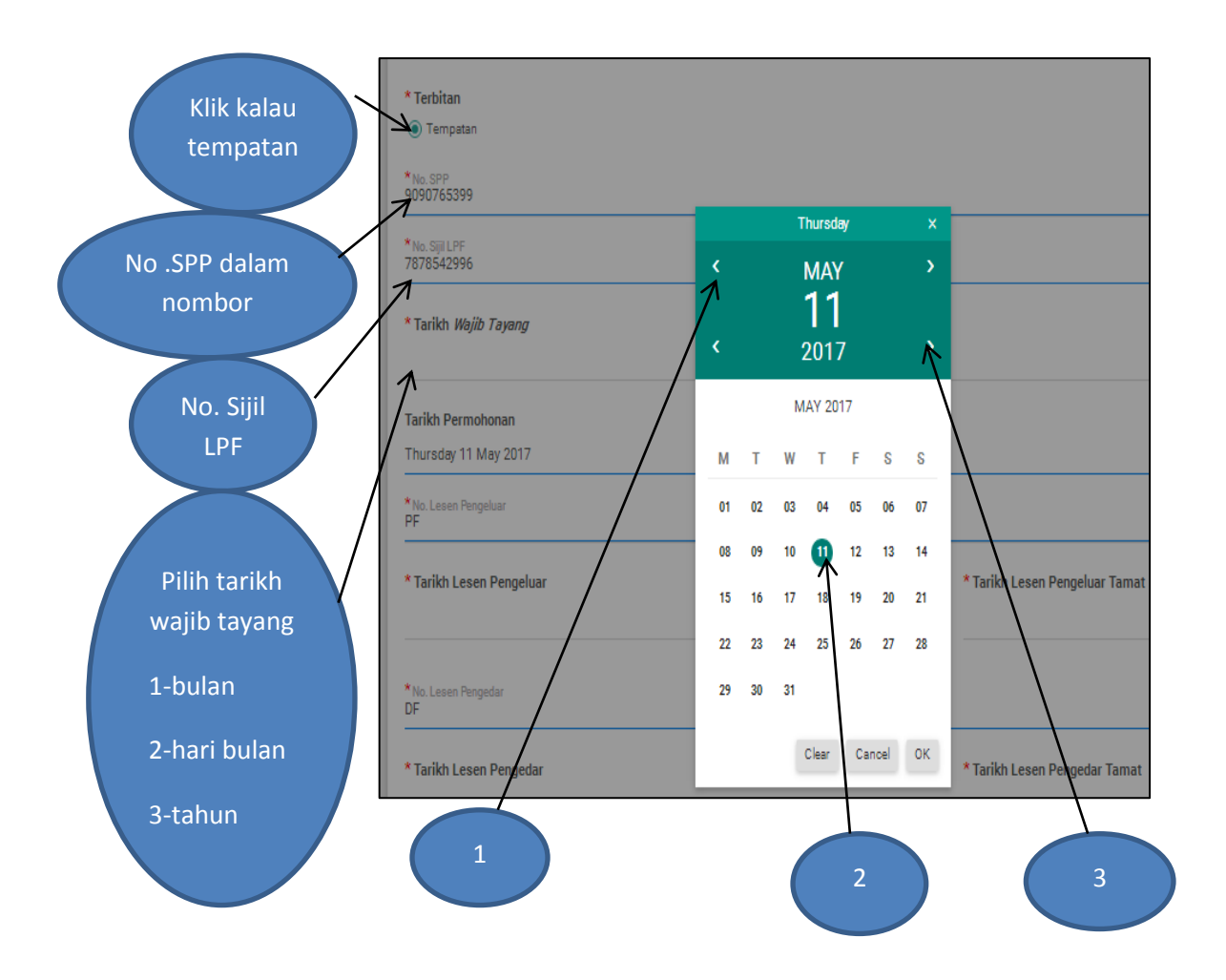

- 3- Klik pada tempatan bagi filem tempatan
- 4- Nyatakan No.SPP dalam bentuk nombor sahaja.
- 5- Nyatakan No.sijil LPF dalam bentuk nombor sahaja
- 6- Membuat pilihan tarikh wajib tayang

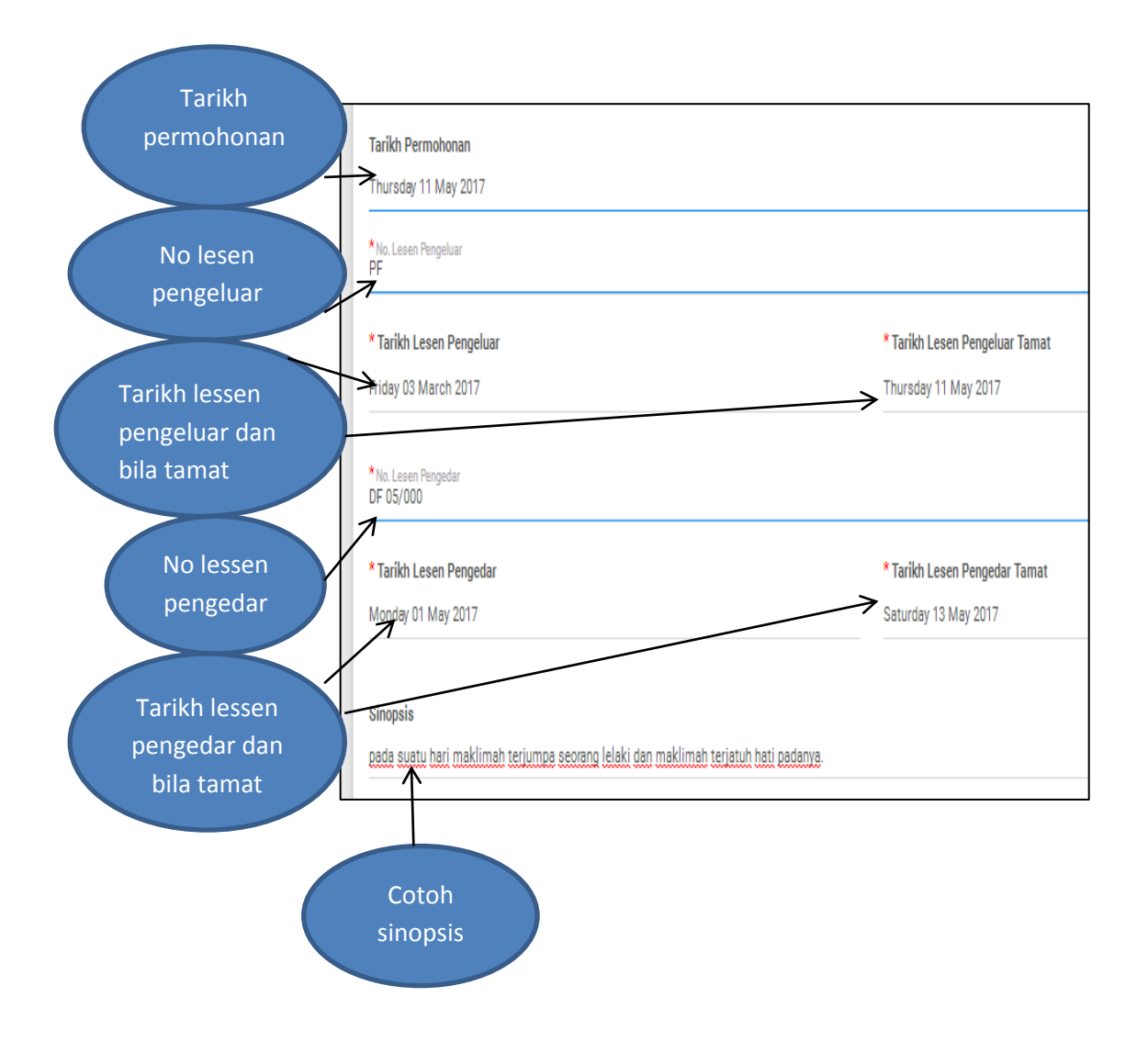

- 7- Sila isikan tarikh permohonan.
- 8- Sila isikan No lesen pengeluar.
- 9- Sila isikan tarikh lesen pengeluar dan bila tamatnya lesen pengeluar
- 10- Sila isikan no lesen pengedar.
- 11- Sila isikan tarikh lesen pengedar dan bila tamatnya lesen pengedar.
- 12-Sila isikan sinopisis filem/drama.

Sila isi maklumat disetiap ruang yang disediakan.

## 13- Masukkan aggaran kos

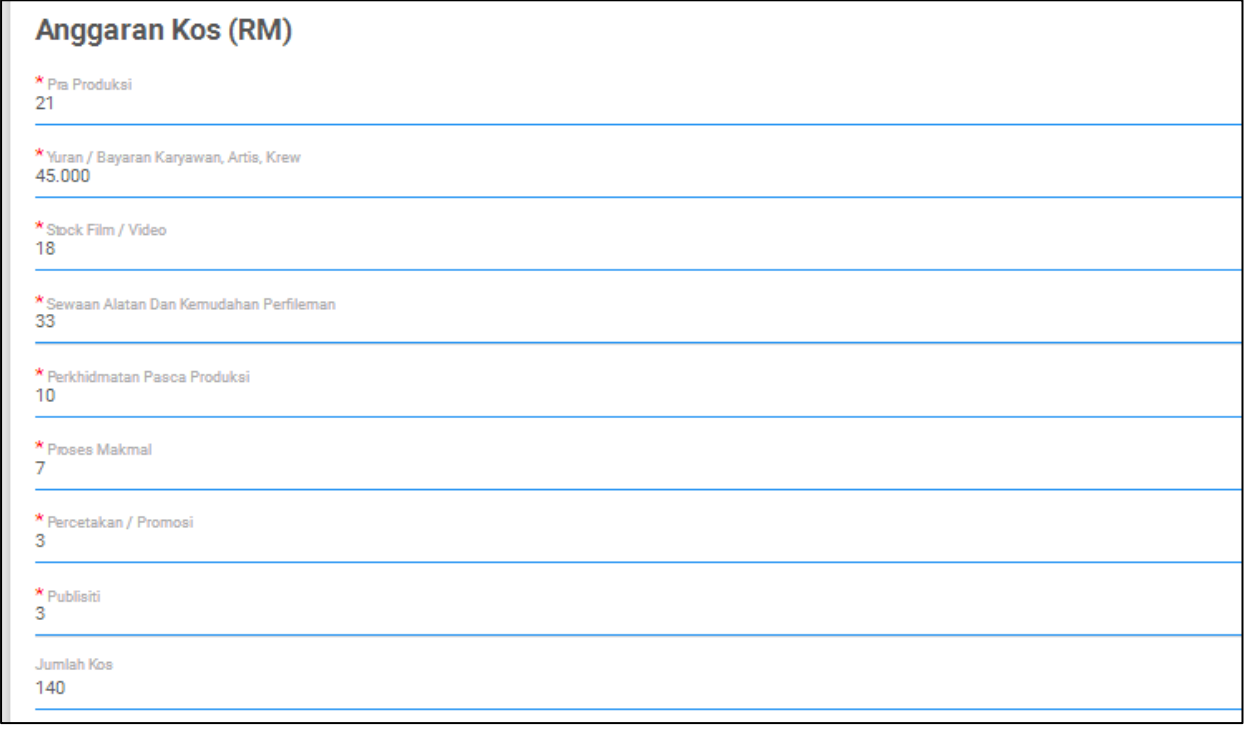

## 14- Sila senaraikan nama pawagam

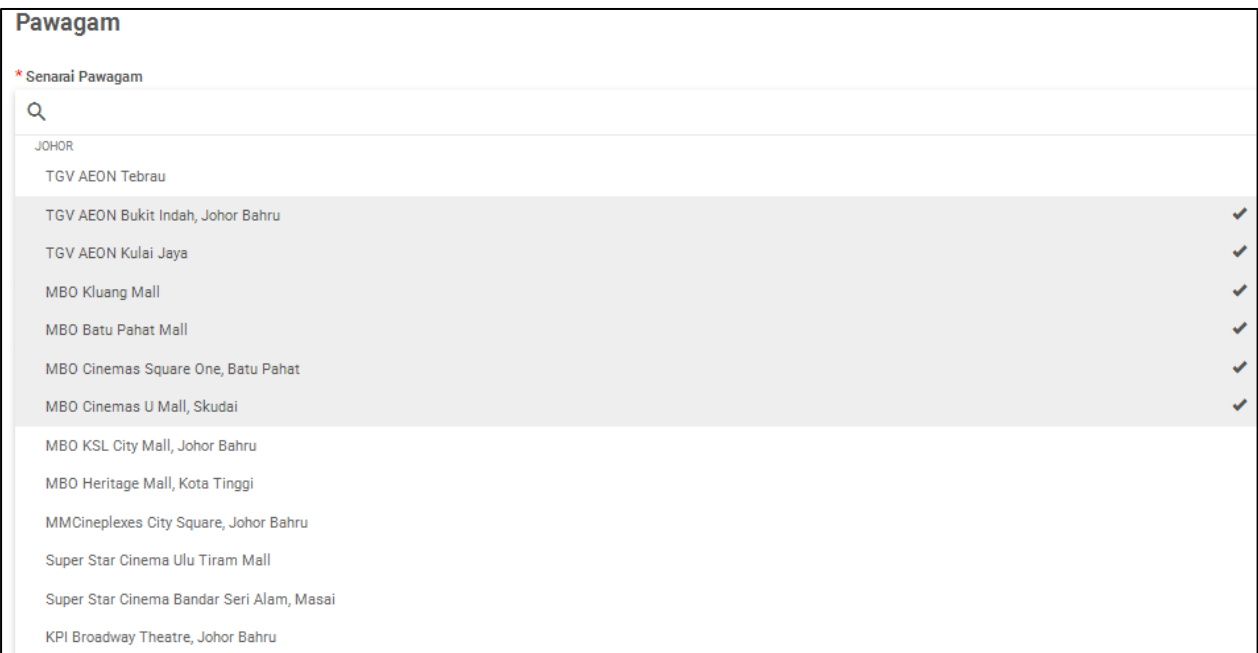

15- Sila nyatakan atau senaraikan tenaga produksi yang terlibat

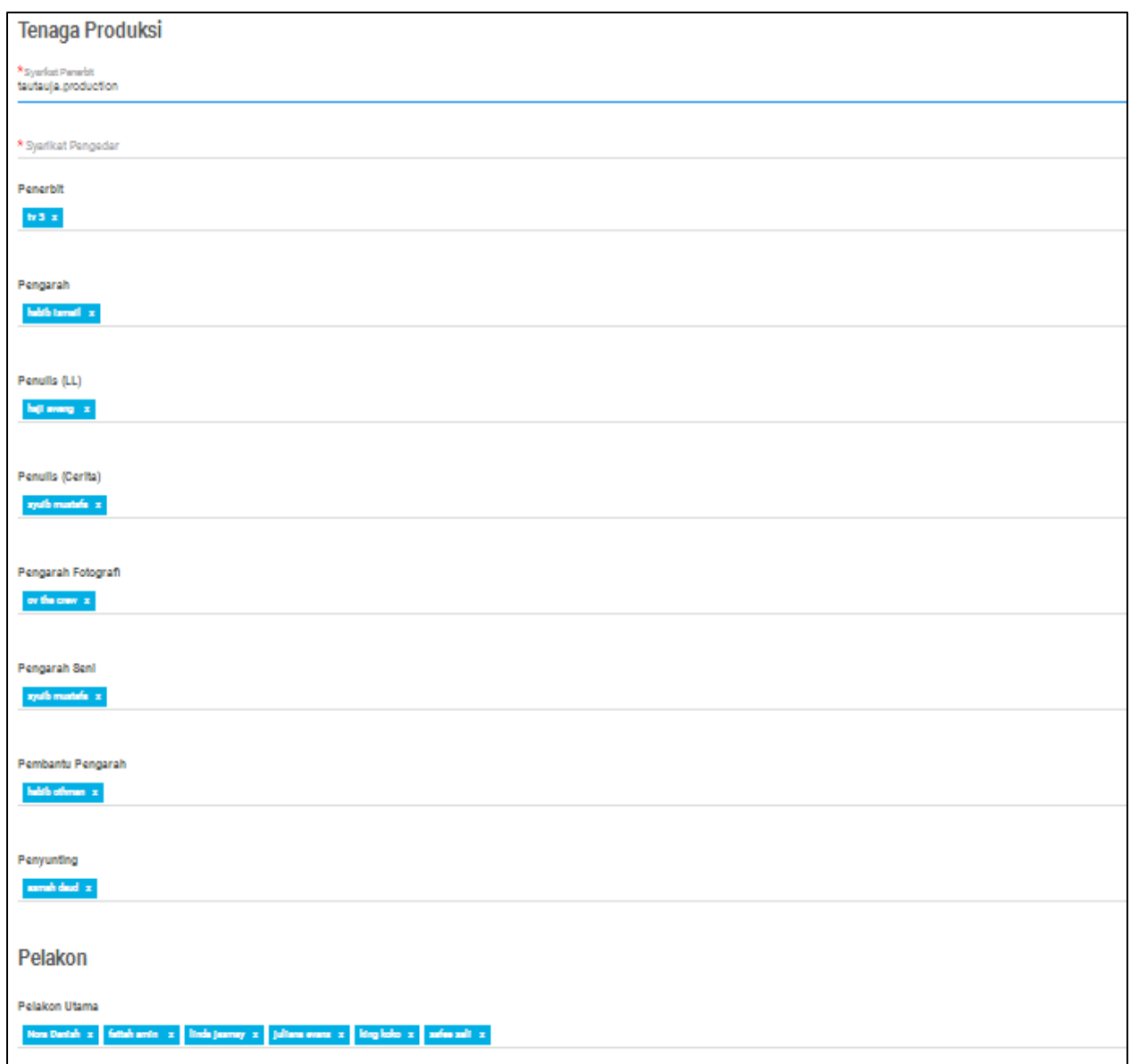

16- Jika sudah selesai klik pada "HANTAR" untuk membuat temphan slot

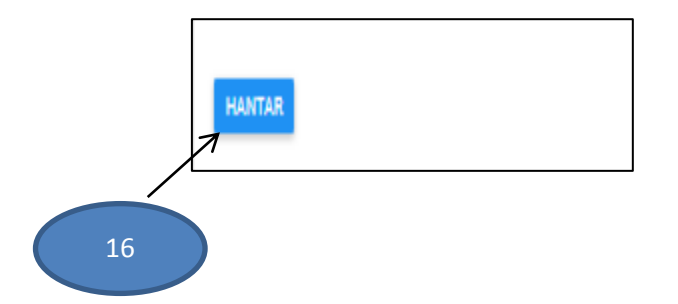